CONTINE

# Tierstimmen auf dem Bauernhof – eine interaktive **Installation**

*Mit den zur Verfügung gestellten Materialien und dem Makey-Makey-Kit können Einsteiger/innen eine erste interaktive Installation anfertigen. Diese Übung kann genutzt werden, um in der Folge eigene interaktive Exponate anzufertigen.*

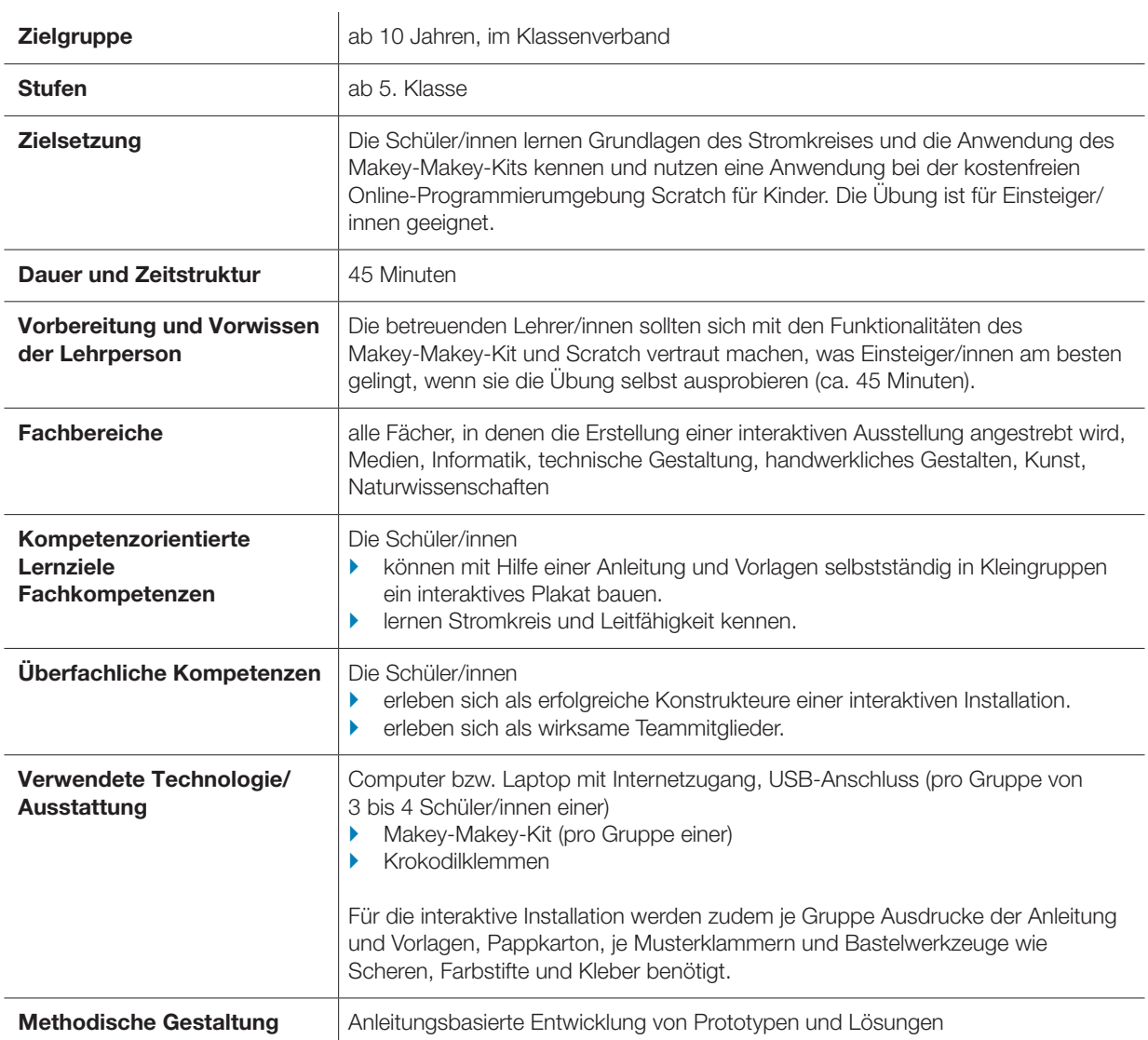

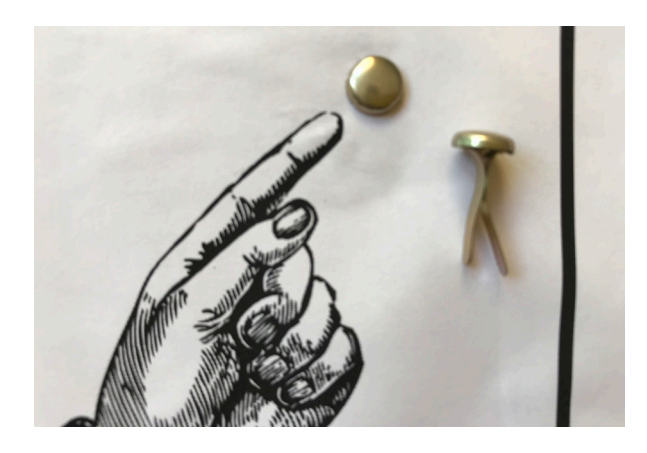

*Einsatz der Musterklammern*

## **Vorbereitung**

Lehrer/innen, die das Makey-Makey-Kit und Scratch noch nie genutzt haben, wird empfohlen, das Praxisprojekt einmal selbst zu bauen. Das erstellte Produkt kann auch gleich genutzt werden, um den Schüler/innen zu zeigen, was das Ziel des Praxisprojekts ist.

Je Gruppe von 3 bis 4 Schüler/innen wird ein Computer bzw. Laptop mit Internetzugang und USB-Anschluss und ein Makey-Makey-Kit mit Krokodilklemmen benötigt.

Für die interaktive Installation werden zudem je Gruppe je ein Ausdruck der Anleitung und Vorlage, sowie Pappkarton (in gleicher Grösse wie der Ausdruck und weiterer Karton für den Rand), je 5 Musterklammern und Bastelwerkzeuge wie Scheren, Farbstifte und Kleber benötigt.

## Ablauf und Methoden

## Schritt 1: Vorstellung Interaktive Tierstimmen-Installation (5 Minuten)

Den Schüler/innen wird anhand einer fertigen Tierstimmen-Installation vorgeführt, wie das fertige Produkt der Lehreinheit aussehen soll. Alternativ kann auch ein Vordruck und ein Video gezeigt werden (s. Abbildung unten):

Es wird ein Überblick über die Materialien und den Zeitplan gegeben und darauf hingewiesen, dass die Teams versuchen sollen, gemeinsam mit der Anleitung ohne weitere Unterstützung die Installation umzusetzen.

Die Lehrkraft betont das Ziel: Dass alle in ihren Teams gut und produktiv zusammenarbeiten und

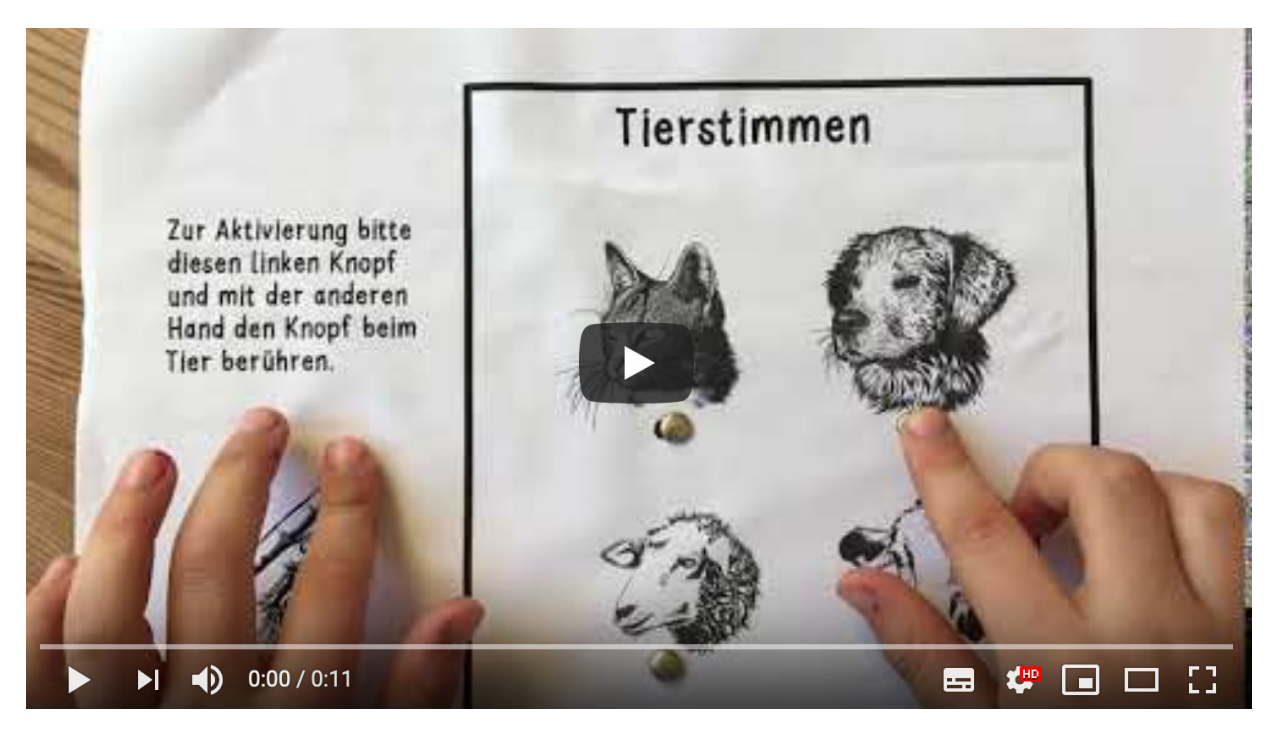

*So funktioniert die interaktive Tierstimmen-Installation. Video:<http://bit.do/tierstimmen-video>*

Zur Aktivierung bitte diesen linken Knopf und mit der anderen Hand den Knopf beim Tier berühren.

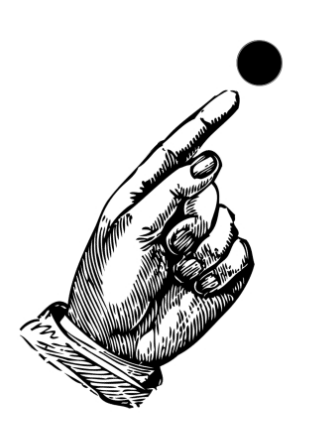

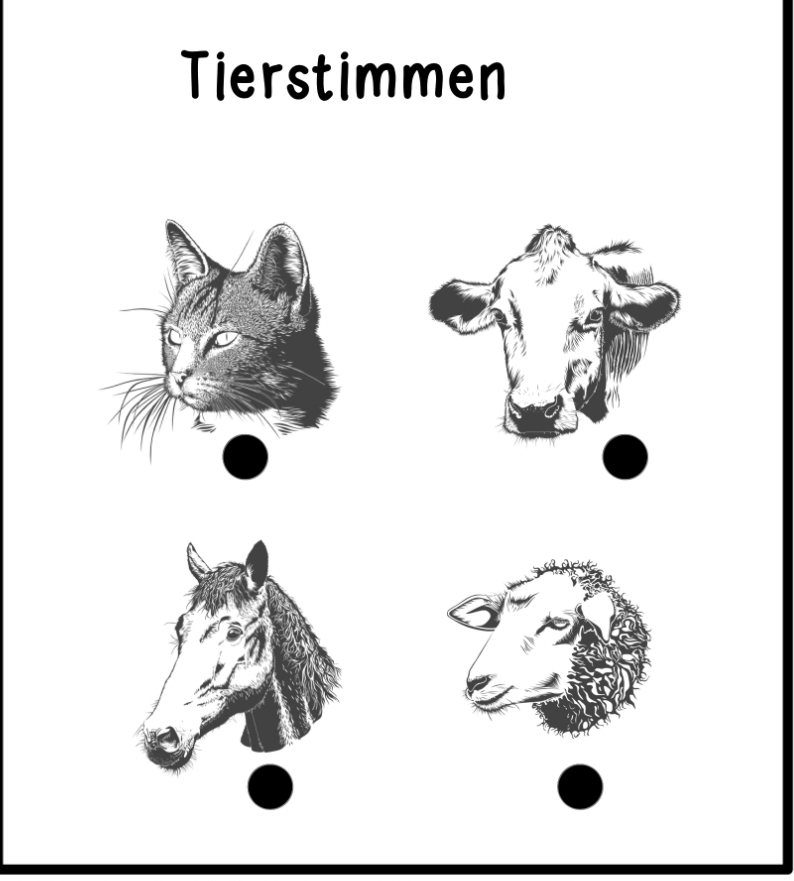

CC BY Sandra Schön | BIMS e.V. 2019 - mit Abbildungen von Gorkhs und Clker-Free-Vector-Images (Pixabay)

*Vordruck für die interaktive Tierstimmen-Installation*

dass alle Gruppen in der Klasse das Ziel erreichen. Die Gruppen dürfen sich untereinander sehr gerne dabei helfen. Es geht nicht darum, welche Gruppe am schnellsten ist, sondern dass alle Gruppen der Klasse es schaffen, die Projekte ohne Hilfe der Lehrkraft umzusetzen.

## Schritt 2: Teamzusammenstellung und Anleitung (5 Minuten)

Die Schüler/innen gehen in Teams von 3 bis 4 Schüler/innen zusammen an die zur Verfügung stehenden Geräte und bekommen eine Anleitung ausgehändigt.

## Schritt 3: Selbstständige Arbeit im Team (20 Minuten)

Die Schüler/innen arbeiten selbstständig in ihren Gruppen an den interaktiven Installationen mit Hilfe der gedruckten Anleitung. Die Aufgabe der Lehrkraft ist dabei, gelegentlich zu intervenieren, wenn die Zusammenarbeit in der Gruppe problematisch erscheint. Wenn zum Beispiel beobachtet wird, dass einzelne gar nicht involviert sind oder sich eine Gruppe streitet. Inhaltlich sollte sich die Lehrkraft mit Tipps zurückhalten, d.h. zum Beispiel auf die Anleitung oder Gruppen verweisen, die das Problem schon gelöst haben. Hilfreich sind auch Fragen wie: Habt ihr es genauso gemacht wie es in der Anleitung steht? Könnt ihr es noch einmal Schritt für Schritt durchgehen? Die Lehrkraft sollte immer wieder laut bekannt geben, wieviel Restzeit den Schüler/innen noch zur Verfügung steht.

## Anleitung

## Bau einer interaktiven Tierstimmen-Installation

#### So soll es funktionieren

Bei der interaktiven Tierstimmen-Installation ertönt die Stimme des abgebildeten Tieres, wenn man mit der linken Hand den Knopf berührt und gleichzeitig den Knopf beim Tier berührt.

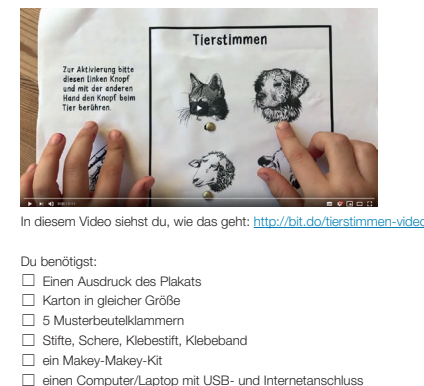

- ggf. weiterer Karton
- 

#### Aufruf Programm

Öffne das Programm: http://bit.do/tierstimmen Unter dieser Adresse findest du ein Online-Programm bei Scratch, bei dem die Tierstimmen ausgelöst werden, wenn man die Tasten W, A, S oder D drückt. Dazu musst du das Programm starten. Klick auf die grüne Flagge. Wenn du nichts hörst, ist der Lautsprecher vielleicht aus- oder leise geschaltet.

#### Vorbereitung Plakat

Klebe das Plakat auf den Karton und bohre in die fünf schwarzen Punkte Löcher, z.B. mit einer Spitz der Schere. Befestige die Musterklammern so, dass der Kopf auf der Plakatseite zu sehen ist und die Beinchen an der Rückseite.

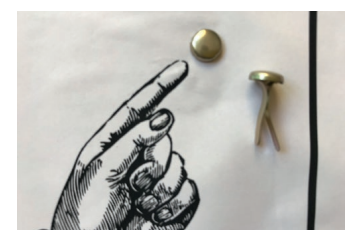

#### Installation Makey Makey

Verbinde das Makey Makey mit dem Computer/Laptop. Es sollte erst blinken, dann leuchten.

Drehe das Makey Makey um.

Verbinde «Earth» beim Makey Makey, also die Erdung, mit Hilfe einer Krokodilklemme mit der Musterklemme bei dem «Finger» auf dem Plakat. Nutze dann die kleinen we Drähte, um die Buchstaben W, A, S und D zu aktivieren, und verbinde die weißen Drähte wiederum mit Krokodilklemmen mit dem richtigen Knopf.

*Anleitung für die Gruppen* 

Die Konstruktion der Gruppen sollte in etwa folgendermassen aussehen:

### Schritt 4: Testlauf (5 Minuten)

Die Kinder testen gegenseitig die Funktionalität und Gestaltung ihrer Produkte. Die Lehrkraft soll dabei darauf achten, dass wertschätzend mit den unterschiedlichen Realisierungen umgegangen wird. Als Fragestellung kann dabei die Aufgabe gestellt werden: «Bitte testet gegenseitig die Funktionalität der Produkte und achtet darauf, ob die anderen Gruppen andere Umsetzungen durchgeführt haben, die sich von eurer unterscheiden!»

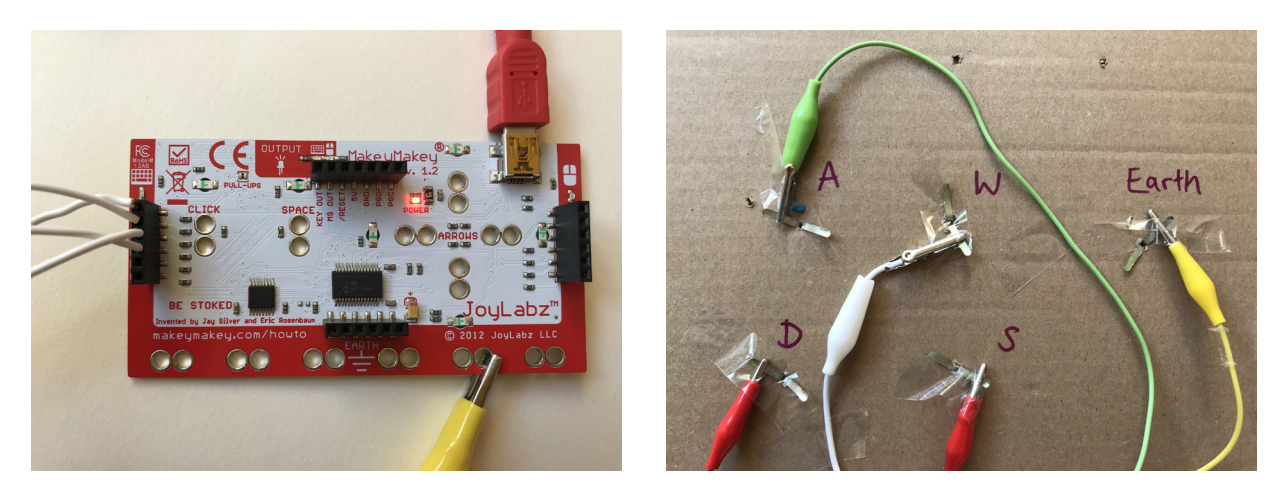

*Verbindung des Makey-Makeys und die Installationsrückseite (siehe Anleitung)*

## Schritt 5: Reflexion zur Rolle im Team und Teamarbeit (5 Minuten)

Die Lehrkraft fragt die Schüler/innen anschliessend, ob ihnen die Arbeit im Team Spass gemacht hat, welche Rolle sie hatten und ob sie finden, d ass etwas an ihrer Teamarbeit verbessert werden kann. Hierbei ist auf einen wertschätzenden Umgang und Altersstufen entsprechend zu handeln.

## Schritt 6: Gemeinsames Aufräumen (5 Minuten)

Je nachdem, ob die interaktiven Installation so wie sie sind (samt Makey-Makey-Kit) aufbewahrt werden sollen oder nicht, müssen sie ggf. entsprechend aufgeräumt oder gelagert werden.

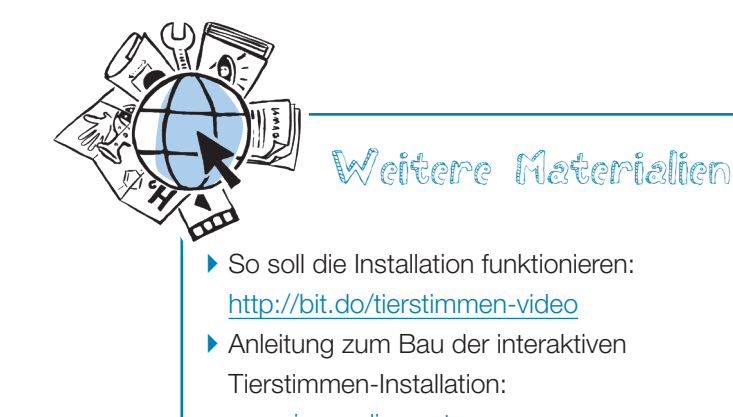

[www.iqesonline.net](http://iqesonline.net/home/bildung-digital/praxis-digital-gestuetztes-lernen-und-unterrichten/werkzeugkoffer-making-in-der-schule)

` Das Scratch-Programm findet sich hier: <http://bit.do/tierstimmen>

## Mögliche Varianten

Diese Aufgabe kann zum Beispiel als Einstiegsübung für die Erstellung von interaktiven Installationen (siehe Praxisprojekt «interaktives Periodensystem») eingesetzt werden – oder in allen Fächern, in denen eine solche Installation erstellt wird, als Übung genutzt werden. Allerdings ist dabei zu beachten, dass sich die Schüler/innen dann eben nicht nur strikt an den Aufbauplan halten, sondern z.B. auch ergänzende Tests von leitfähigen Materialien durchgeführt werden und gezeigt und geübt wird, wie entsprechende Audioaufnahmen erstellt werden. Auch müssen die Schüler/innen Zeit dafür bekommen, eigene Scratch-Programme zu erstellen. Das hier genutzte Programm kann dabei als Kopiervorlage genommen werden.

Scratch-Programm *Interaktive Tierstimmen-Installation*: [http://bit.do/tierstimmen](http://bit.do/tierstimmen )

Autor/in und Lizenzierung des Beitrags *Dr. Sandra Schön, BIMS e.V.* 

Der Beitrag wird unter der Lizenz CC BY 4.0 zur Verfügung gestellt, bitte beachten Sie bei der Nutzung des Beitrags, z.B. einer Veröffentlichung, die Lizenzbedingungen ([https://](https://creativecommons.org/licenses/by/4.0/) [creativecommons.org/licenses/by/4.0/](https://creativecommons.org/licenses/by/4.0/)). Bitte übernehmen Sie dabei folgende Attribution: «Sandra Schön im Auftrag von IQES online».

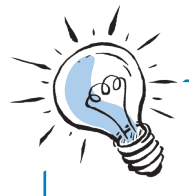

Die Lehrkräfte sollen bei dieser Aufgabe vor allem darauf achten, dass die Arbeit in den Gruppen gut gelingt. Sie können dies z.B. unterstützen, indem einführend auf die unterschiedlichen Aufgaben und Tätigkeiten eingegangen wird, z.B.

# Tipps und Tricks

- **b** das Anmalen der Vorlage
- $\blacktriangleright$  das Zuschneiden und Bauen des Rahmens
- $\blacktriangleright$  das korrekte Verkabeln des Makey Makey
- ` das Aufrufen des Scratch-Programmes (insbesondere dann, wenn Schüler/innen sich mit ihren eigenen Accounts einloggen müssen kann das dauern) und
- ▶ das Testen.